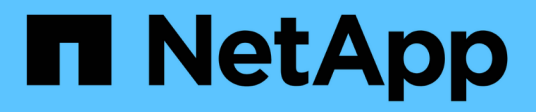

## **Preparando la instalación de SnapDrive para UNIX**

Snapdrive for Unix

NetApp October 04, 2023

This PDF was generated from https://docs.netapp.com/es-es/snapdriveunix/aix/concept\_fc\_or\_iscsi\_configuration\_checks.html on October 04, 2023. Always check docs.netapp.com for the latest.

# **Tabla de contenidos**

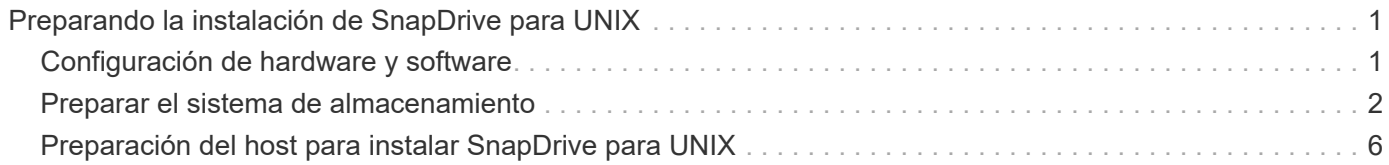

# <span id="page-2-0"></span>**Preparando la instalación de SnapDrive para UNIX**

Los hosts en los que se instala SnapDrive para UNIX deben cumplir con los requisitos específicos de software, hardware, explorador, base de datos y sistema operativo. Para obtener la información más reciente sobre estos requisitos, consulte la matriz de interoperabilidad.

### **Información relacionada**

["Interoperabilidad de NetApp"](https://mysupport.netapp.com/NOW/products/interoperability)

## <span id="page-2-1"></span>**Configuración de hardware y software**

Según el sistema de almacenamiento, puede configurar Fibre Channel (FC), Internet Small Computer System Interface (iSCSI) o una configuración de Network File System (NFS) que utilice árboles de directorios de NFS.

## **Comprobaciones de configuración de FC o iSCSI**

Aunque el protocolo Fibre Channel (FCP) y la interfaz de sistemas para equipos pequeños de Internet (iSCSI) se distribuyeron una vez como utilidades independientes, puede encontrar compatibilidad con la configuración de FCP e iSCSI disponible en AIX Host Utilities.

Si tiene una configuración que utiliza FC o iSCSI, debe completar las tareas siguientes antes de instalar SnapDrive para UNIX:

- Asegúrese de haber instalado AIX Host Utilities en el sistema host.
- Configure su host y sus sistemas de almacenamiento.

Para trabajar con el host, siga las instrucciones que se indican en la documentación incluida con las utilidades del host en los sistemas de almacenamiento. Las configuraciones que incluyen multivía o el software Volume Manager deben usar el software compatible con AIX Host Utilities y SnapDrive para UNIX.

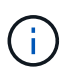

La información más reciente sobre SnapDrive para UNIX y sus requisitos está disponible en la matriz de interoperabilidad.

### **Información relacionada**

["Interoperabilidad de NetApp"](https://mysupport.netapp.com/NOW/products/interoperability)

## **Comprobaciones de configuración de NFS**

Para las configuraciones que utilizan Network File System (NFS), debe comprobar que los clientes de NFS funcionan correctamente antes de configurar los sistemas de

almacenamiento y host.

Si tiene una configuración que utiliza NFS, debe realizar las siguientes tareas:

• Asegurarse de que los clientes NFS funcionan correctamente.

Para obtener más información sobre la gestión de protocolos NFS, consulte ["Guía de acceso a archivos y](https://library.netapp.com/ecm/ecm_download_file/ECMP1401220) [gestión de protocolos para 7-Mode"](https://library.netapp.com/ecm/ecm_download_file/ECMP1401220) Si utiliza Data ONTAP 7-Mode, consulte ["Guía de gestión de acceso a](http://docs.netapp.com/ontap-9/topic/com.netapp.doc.cdot-famg-nfs/home.html) [archivos para NFS"](http://docs.netapp.com/ontap-9/topic/com.netapp.doc.cdot-famg-nfs/home.html) Si utiliza Clustered Data ONTAP.

• Configure su host y sus sistemas de almacenamiento.

Para utilizar SnapDrive para UNIX con directorios montados en NFS en los sistemas de almacenamiento, debe asegurarse de que los directorios del sistema de almacenamiento se exporten correctamente al host. Si el host tiene varias interfaces de protocolo de Internet (IP), así como interfaces de datos y gestión para el sistema de almacenamiento, debe asegurarse de que el directorio se exporta correctamente a las interfaces de datos y de gestión. SnapDrive para UNIX emite advertencias a menos que todas estas interfaces tengan permisos de lectura o escritura, o en el caso del comando SnapDrive snap connect con la opción -readonly, al menos permisos de sólo lectura. Se produce un error en los comandos snap restore de SnapDrive y SnapDrive snap connect si ninguna de esas interfaces tiene permisos para acceder al directorio.

## <span id="page-3-0"></span>**Preparar el sistema de almacenamiento**

Antes de instalar SnapDrive para UNIX, debe preparar su sistema de almacenamiento para asegurarse de que su sistema de almacenamiento cumpla con algunos requisitos.

Debe preparar su sistema de almacenamiento comprobando si se dan las siguientes condiciones:

- Disponibilidad de los sistemas de almacenamiento
- Requisitos del sistema
- Dirección IP del partner del sistema de almacenamiento
- Configuraciones de SnapDrive para UNIX en un entorno NFS
- Preparación de volúmenes para LUN de UNIX y entidades NFS
- La snap reserve la opción está establecida en 0
- En Data ONTAP con funcionamiento en 7-Mode, la vfiler.vol\_clone\_zapi\_allow la variable de configuración se establece en on, Para conectarse a una copia snapshot de un volumen o LUN en una unidad vFiler.

### **Verificación de la preparación y las licencias del sistema de almacenamiento**

Antes de instalar SnapDrive para UNIX, debe comprobar el estado del sistema de almacenamiento y comprobar las licencias de dicho software.

Debe asegurarse de que se cumplan las siguientes condiciones:

- Los sistemas de almacenamiento se encuentran en línea.
- Los sistemas de almacenamiento cumplen con los requisitos mínimos del sistema de SnapDrive para UNIX.

• Los HBA o las tarjetas de interfaz de red (NIC) de los sistemas de almacenamiento cumplen los requisitos del sistema operativo host.

Para obtener más información sobre las tarjetas HBA, consulte la matriz de interoperabilidad.

- Los hosts y los sistemas de almacenamiento pueden comunicarse mediante un protocolo de Internet (IP).
- Las licencias correspondientes a lo siguiente son válidas:
	- SnapRestore
	- Software MultiStore
	- Acceso HTTP seguro al sistema de almacenamiento

#### **Información relacionada**

#### ["Interoperabilidad de NetApp"](https://mysupport.netapp.com/NOW/products/interoperability)

#### **Dirección IP del partner del sistema de almacenamiento o confirmación del nombre de la interfaz**

Cuando ejecuta el programa de instalación en el sistema de almacenamiento, le solicita que proporcione una dirección IP o un nombre de interfaz para que lo utilice un sistema de almacenamiento de otros socios en caso de que se produzca una conmutación por error. Si no se proporciona esto, SnapDrive para UNIX no podrá buscar las entidades de almacenamiento en un sistema de almacenamiento que haya tomado el control.

Una dirección IP del compañero o el nombre de la interfaz son la dirección IP o el nombre de la interfaz del sistema de almacenamiento del compañero en una configuración de par de alta disponibilidad. Si falla el sistema de almacenamiento primario, el sistema de almacenamiento de los partners asume el control del funcionamiento del sistema de almacenamiento principal.

#### **Ejemplo: Script de configuración del sistema de almacenamiento**

El siguiente ejemplo de resultado del script de configuración del sistema de almacenamiento solicita la dirección IP:

```
storage system A> setup...
Should interface e0 take over a partner IP address during failover?
[n]: yPlease enter the IP address or interface name to be taken over by e0
[]: 10.2.21.35
storage system A> reboot -t 0
```
En este ejemplo se utiliza la dirección IP 10.2.21.35.

### **Directrices para configuraciones NFS**

Antes de instalar SnapDrive para UNIX, debe tener en cuenta la ubicación donde se ejecuta el servicio de sistema de archivos de red (NFS) y la ubicación a la que se exportan los directorios del sistema de almacenamiento. Debe comprobar los permisos del cliente NFS y los permisos de lectura y escritura de la interfaz.

Cuando se utiliza SnapDrive para UNIX para restaurar o conectarse a directorios montados en NFS, debe asegurarse de que los directorios del sistema de almacenamiento se exporten correctamente al host. Si el host tiene varias interfaces IP que pueden acceder al sistema de almacenamiento, debe asegurarse de que el directorio se exporte correctamente a cada una de ellas.

SnapDrive para UNIX emite advertencias a menos que todas estas interfaces tengan permisos de lectura y escritura o, en el caso de snapdrive snap connect con la -readonly o al menos permiso de sólo lectura. La snapdrive snap restore y.. snapdrive snap connect los comandos fallan si ninguna de estas interfaces tiene permiso para acceder al directorio.

Cuando se realiza Single File SnapRestore (SFSR) como usuario raíz, debe asegurarse de que los directorios del sistema de almacenamiento se exportan con permisos de lectura y escritura en el host y se deben establecer las siguientes reglas de exportación:

- rw=<hostname>, root=<hostname> En Data ONTAP con funcionamiento en 7-Mode
- rwrule = sys, rorule=sys, superuser= sys En Clustered Data ONTAP

#### **Información relacionada**

["Referencia de NFS de ONTAP 9"](http://docs.netapp.com/ontap-9/topic/com.netapp.doc.cdot-famg-nfs/home.html)

["Guía de acceso a archivos y gestión de protocolos de Data ONTAP 8.2 para 7-Mode"](https://library.netapp.com/ecm/ecm_download_file/ECMP1401220)

#### **Preparación para volúmenes del sistema de almacenamiento**

Puede utilizar el símbolo del sistema del sistema del sistema de almacenamiento o la opción FilerView para crear un volumen del sistema de almacenamiento para el uso dedicado de SnapDrive para UNIX.

Debe completar las siguientes tareas en el sistema de almacenamiento para crear un volumen que pueda contener las entidades de SnapDrive para números de unidad lógica (LUN) de UNIX o de sistema de archivos de red (NFS) conectadas a un único host:

- Cree un volumen del sistema de almacenamiento.
- Si se encuentra en un entorno de Fibre Channel o de interfaz estándar de equipos pequeños de Internet (iSCSI), restablezca el snapdrive snap reserve Opción de cero porcentaje en el volumen del sistema de almacenamiento que contiene todos los LUN conectados al host, para la optimización del volumen.

Cuando crea un volumen en un sistema de almacenamiento para contener LUN o los árboles de directorios de NFS, debe tener en cuenta lo siguiente:

- Puede crear varios LUN o árboles de directorio NFS en un volumen del sistema de almacenamiento.
- No debe almacenar datos de usuario en el volumen raíz en el sistema de almacenamiento ni en la unidad vFiler.

#### **Información relacionada**

["Referencia de NFS de ONTAP 9"](http://docs.netapp.com/ontap-9/topic/com.netapp.doc.cdot-famg-nfs/home.html)

["Guía de acceso a archivos y gestión de protocolos de Data ONTAP 8.2 para 7-Mode"](https://library.netapp.com/ecm/ecm_download_file/ECMP1401220)

## **Optimización de volúmenes en un entorno FC o iSCSI**

Puede optimizar el uso del volumen en un entorno de interfaz de sistemas de equipos pequeños (iSCSI) FC e Internet si tiene números de unidades lógicas (LUN) específicos del host en el mismo volumen.

Además, también puede optimizar los volúmenes realizando algunas tareas adicionales:

- Cuando varios hosts comparten el mismo sistema de almacenamiento, cada host debe tener su propio volumen de sistema de almacenamiento dedicado para mantener todas las LUN conectadas a dicho host.
- Cuando existen varias LUN en un volumen de sistema de almacenamiento, es mejor para el volumen dedicado, en el que las LUN residen solo para contener las LUN de un único host. No debe contener ningún otro archivo o directorio.

## **Restablecimiento de la opción de reserva snap**

Cuando se usa Data ONTAP en un entorno de Fibre Channel (FC) o Internet Small Computer System Interface (iSCSI), es necesario restablecer el snap reserve Opción de cero en todos los volúmenes de sistemas de almacenamiento que contienen LUN de SnapDrive para UNIX.

De forma predeterminada, la snap reserve La opción para Data ONTAP 7.1.x es 20 por ciento.

#### **Restablecer la opción de reserva snap en el sistema de almacenamiento**

Cuando se usa Data ONTAP en un entorno Fibre Channel o Internet Small Computer System Interface (iSCSI), se debe restablecer el snap reserve opción de cero % en el sistema de almacenamiento para optimizar el volumen.

#### **Pasos**

- 1. Acceda al sistema de almacenamiento ejecutando el telnet desde el host o desde la consola del sistema de almacenamiento.
- 2. Introduzca el siguiente comando:

#### **snap reserve** *vol\_name 0*

*vol\_name* es el nombre del volumen en el que se desea configurar el snap reserve opción.

#### **Restablecimiento de la opción de reserva snap mediante FilerView**

Al utilizar Data ONTAP en un entorno FC o iSCSI, debe restablecer la opción de reserva snap al 0 por ciento mediante FilerView.

#### **Pasos**

- 1. Abra una sesión FilerView en el sistema de almacenamiento donde se encuentra el volumen cuyo snap reserve se va a cambiar el ajuste.
- 2. Desde el principal FilerView, navegue hasta **Volumes** > **Snapshot** > **Configure**.
- 3. En el campo **volumen**, seleccione el volumen cuyo snap reserve se va a cambiar el ajuste.
- 4. En el campo **Reserva Snapshot**, introduzca 0.
- 5. Haga clic en **aplicar**.

## <span id="page-7-0"></span>**Preparación del host para instalar SnapDrive para UNIX**

Debe preparar el host antes de poder instalar SnapDrive para UNIX en el sistema. Como parte de la preparación del host, debe instalar AIX Host Utilities.

## **Instalar AIX Host Utilities**

Si su configuración requiere AIX Host Utilities, debe instalarlas y asegurarse de que el sistema esté configurado correctamente.

Debe utilizar la documentación incluida con AIX Host Utilities. Contiene información sobre los gestores de volúmenes, los accesos múltiples y otras características que debe configurar antes de instalar SnapDrive para UNIX.

## **Verificación de que los hosts están listos**

Debe verificar que los hosts estén listos. Para iniciar las operaciones de verificación, primero debe probar si el host está conectado al sistema de almacenamiento, introduzca el ping filername comando.

También debe confirmar que los hosts y el sistema de almacenamiento pueden comunicarse entre sí. Para confirmar esto, ejecute el snapdrive storage show -all comando y compruebe si los hosts y el sistema de almacenamiento se comunican. Compruebe que los hosts estén listos realizando ciertas operaciones:

- Confirme que ha configurado correctamente el host y el sistema de almacenamiento según las instrucciones que se indican en la documentación de Utilidades de host para el host.
- Confirme que tiene una configuración que utiliza NFS y configure el archivo exports.
- Confirmar que el host cumple los requisitos mínimos de SnapDrive para UNIX, incluidos los parches necesarios para el sistema operativo.

#### **Información relacionada**

["Referencia de NFS de ONTAP 9"](http://docs.netapp.com/ontap-9/topic/com.netapp.doc.cdot-famg-nfs/home.html)

["Guía de acceso a archivos y gestión de protocolos de Data ONTAP 8.2 para 7-Mode"](https://library.netapp.com/ecm/ecm_download_file/ECMP1401220)

["Soporte de NetApp"](http://mysupport.netapp.com)

["Guía de instalación y configuración de AIX Host Utilities 6.0"](https://library.netapp.com/ecm/ecm_download_file/ECMP1119223)

#### **Información de copyright**

Copyright © 2023 NetApp, Inc. Todos los derechos reservados. Imprimido en EE. UU. No se puede reproducir este documento protegido por copyright ni parte del mismo de ninguna forma ni por ningún medio (gráfico, electrónico o mecánico, incluidas fotocopias, grabaciones o almacenamiento en un sistema de recuperación electrónico) sin la autorización previa y por escrito del propietario del copyright.

El software derivado del material de NetApp con copyright está sujeto a la siguiente licencia y exención de responsabilidad:

ESTE SOFTWARE LO PROPORCIONA NETAPP «TAL CUAL» Y SIN NINGUNA GARANTÍA EXPRESA O IMPLÍCITA, INCLUYENDO, SIN LIMITAR, LAS GARANTÍAS IMPLÍCITAS DE COMERCIALIZACIÓN O IDONEIDAD PARA UN FIN CONCRETO, CUYA RESPONSABILIDAD QUEDA EXIMIDA POR EL PRESENTE DOCUMENTO. EN NINGÚN CASO NETAPP SERÁ RESPONSABLE DE NINGÚN DAÑO DIRECTO, INDIRECTO, ESPECIAL, EJEMPLAR O RESULTANTE (INCLUYENDO, ENTRE OTROS, LA OBTENCIÓN DE BIENES O SERVICIOS SUSTITUTIVOS, PÉRDIDA DE USO, DE DATOS O DE BENEFICIOS, O INTERRUPCIÓN DE LA ACTIVIDAD EMPRESARIAL) CUALQUIERA SEA EL MODO EN EL QUE SE PRODUJERON Y LA TEORÍA DE RESPONSABILIDAD QUE SE APLIQUE, YA SEA EN CONTRATO, RESPONSABILIDAD OBJETIVA O AGRAVIO (INCLUIDA LA NEGLIGENCIA U OTRO TIPO), QUE SURJAN DE ALGÚN MODO DEL USO DE ESTE SOFTWARE, INCLUSO SI HUBIEREN SIDO ADVERTIDOS DE LA POSIBILIDAD DE TALES DAÑOS.

NetApp se reserva el derecho de modificar cualquiera de los productos aquí descritos en cualquier momento y sin aviso previo. NetApp no asume ningún tipo de responsabilidad que surja del uso de los productos aquí descritos, excepto aquello expresamente acordado por escrito por parte de NetApp. El uso o adquisición de este producto no lleva implícita ninguna licencia con derechos de patente, de marcas comerciales o cualquier otro derecho de propiedad intelectual de NetApp.

Es posible que el producto que se describe en este manual esté protegido por una o más patentes de EE. UU., patentes extranjeras o solicitudes pendientes.

LEYENDA DE DERECHOS LIMITADOS: el uso, la copia o la divulgación por parte del gobierno están sujetos a las restricciones establecidas en el subpárrafo (b)(3) de los derechos de datos técnicos y productos no comerciales de DFARS 252.227-7013 (FEB de 2014) y FAR 52.227-19 (DIC de 2007).

Los datos aquí contenidos pertenecen a un producto comercial o servicio comercial (como se define en FAR 2.101) y son propiedad de NetApp, Inc. Todos los datos técnicos y el software informático de NetApp que se proporcionan en este Acuerdo tienen una naturaleza comercial y se han desarrollado exclusivamente con fondos privados. El Gobierno de EE. UU. tiene una licencia limitada, irrevocable, no exclusiva, no transferible, no sublicenciable y de alcance mundial para utilizar los Datos en relación con el contrato del Gobierno de los Estados Unidos bajo el cual se proporcionaron los Datos. Excepto que aquí se disponga lo contrario, los Datos no se pueden utilizar, desvelar, reproducir, modificar, interpretar o mostrar sin la previa aprobación por escrito de NetApp, Inc. Los derechos de licencia del Gobierno de los Estados Unidos de América y su Departamento de Defensa se limitan a los derechos identificados en la cláusula 252.227-7015(b) de la sección DFARS (FEB de 2014).

#### **Información de la marca comercial**

NETAPP, el logotipo de NETAPP y las marcas que constan en <http://www.netapp.com/TM>son marcas comerciales de NetApp, Inc. El resto de nombres de empresa y de producto pueden ser marcas comerciales de sus respectivos propietarios.